## **FUJIFILM**

# **DIGITAL CAMERA** -510

## **Nieuwe Functies**

Versie 3.00

Functies die zijn toegevoegd of gewijzigd als gevolg van firmware-updates kunnen mogelijk niet langer overeenkomen met de beschrijvingen in de documentatie die is meegeleverd met dit product. Bezoek onze website voor informatie over de beschikbare updates voor verschillende producten:

*https://fujifilm-x.com/support/download/firmware/cameras/*

### **Inhoud**

X-S10 firmwareversie 3.00 voegt de hieronder vermelde functies toe of werkt ze bij. Bezoek de volgende website voor de meest recente handleiding.

 *https://fujifilm-dsc.com/en-int/manual/*

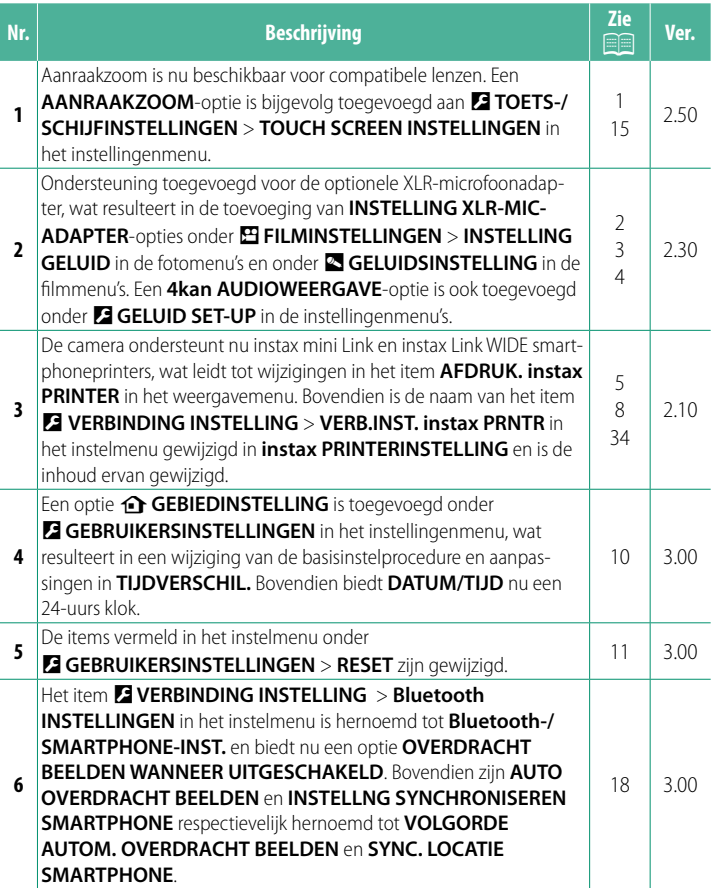

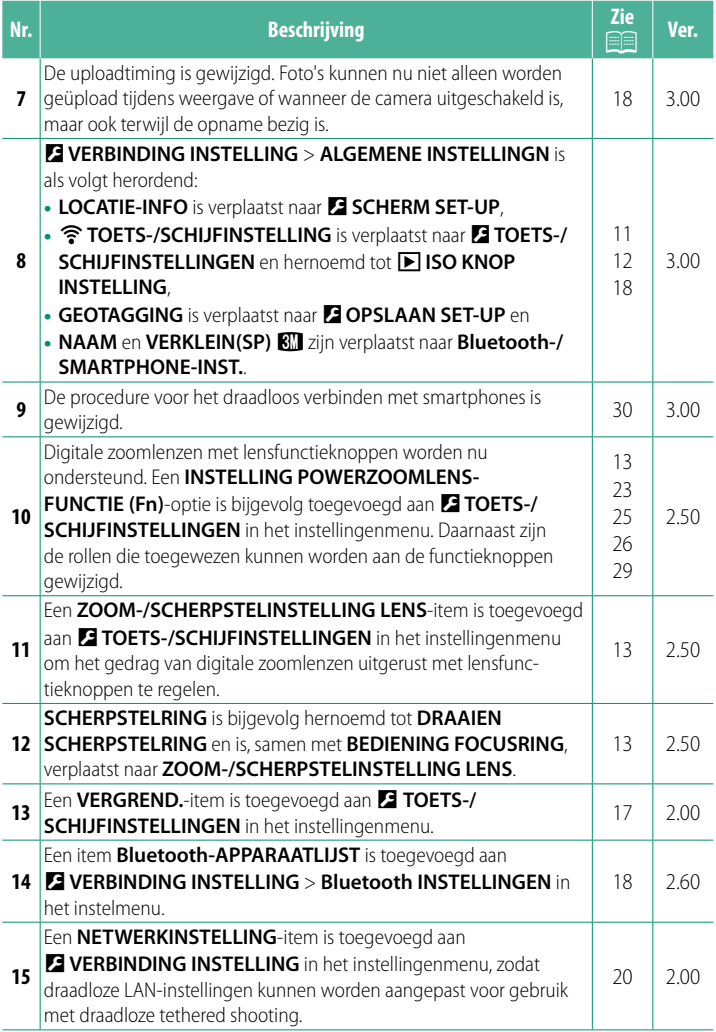

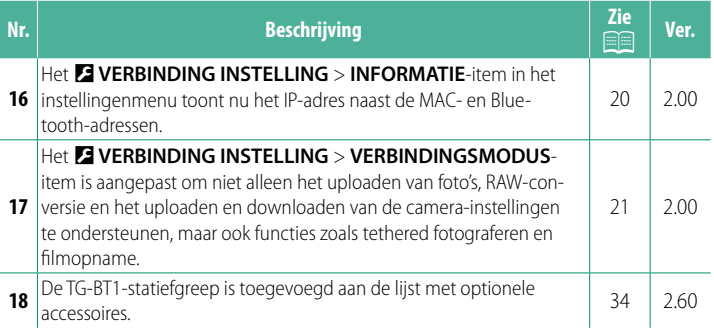

### **Wijzigingen en toevoegingen**

Wijzigingen en toevoegingen zijn als volgt.

#### <span id="page-4-0"></span>**Opname-aanraaktoetsen Ver. 2.50**

#### **Aanraakzoom**

Als de lens aanraakzoom ondersteunt, kunt u in- en uitzoomen door het display aan te raken. Tik op de aanraakzoomknop in het display om aanraakzoom in te schakelen.

Aanraakzoom wordt geregeld met behulp van de knoppen in het display.

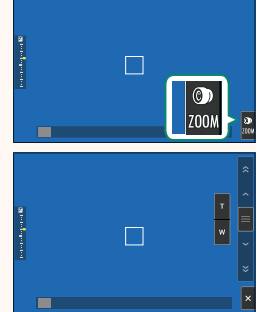

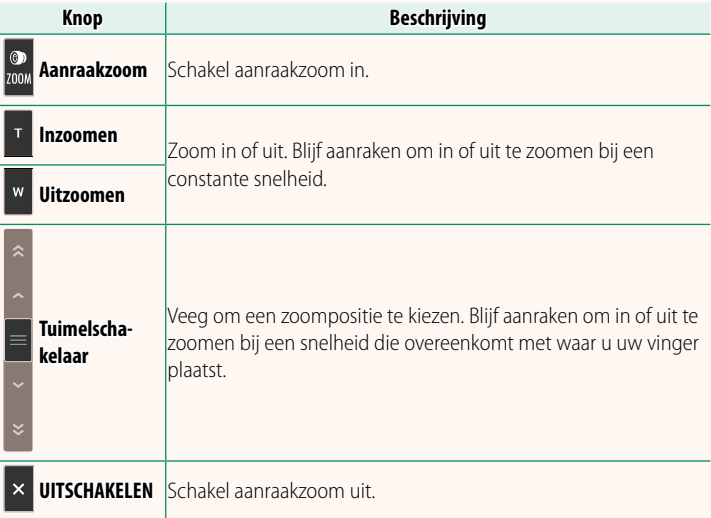

#### <span id="page-5-0"></span>**Films opnemen** Ver. 2.30

#### **Een Externe Microfoon Gebruiken**

Er kan geluid worden opgenomen met externe microfoons met een aansluiting van 3,5 mm in doorsnede; microfoons die netstroom nodig hebben kunnen niet worden gebruikt. Raadpleeg de microfoonhandleiding voor meer informatie.

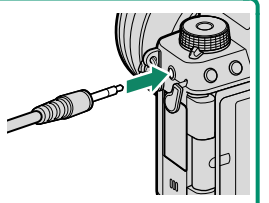

#### **XLR-microfoonadapters**

De camera kan worden gebruikt met TEAC TASCAM CA-XLR2d-F XLR-microfoonadapters. Bezoek voor meer informatie de TASCAM-website.

*https://tascam.jp/int/product/ca-xlr2d/#CA-XLR2d\_Website*

#### <span id="page-6-0"></span>**INSTELLING XLR-MIC-ADAPTER** Ver. 2.30

Pas de ingangskanaalinstellingen van de microfoon en dergelijke aan voor gebruik met de XLR-microfoonadapters.

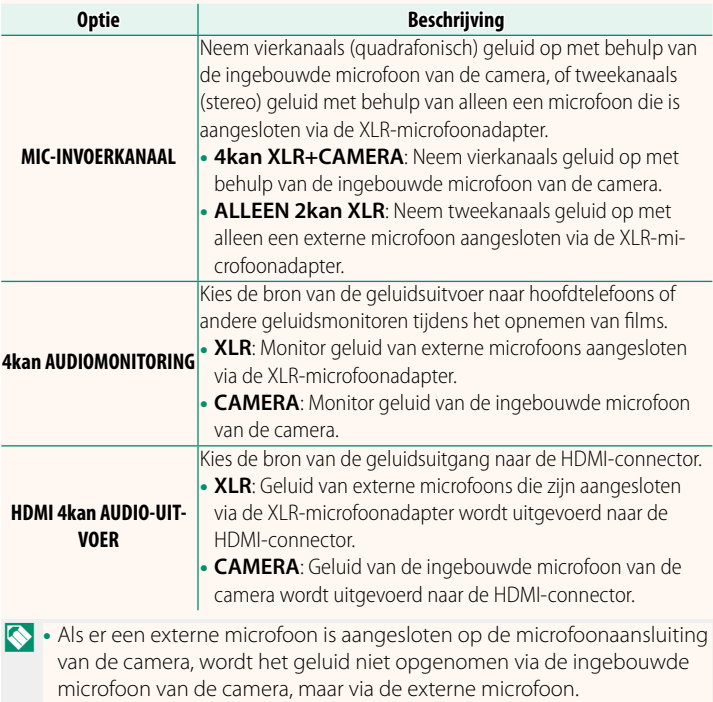

• Vierkanaals opname is alleen beschikbaar wanneer **MOV/H.264 LPCM** is geselecteerd voor B**FILMINSTELLINGEN** > **BESTANDSINDELING**.

#### <span id="page-7-0"></span>**4kan AUDIOWEERGAVE Ver. 2.30**

#### Pas geluidsinstellingen aan voor gebruik bij het bekijken van 4kan-films.

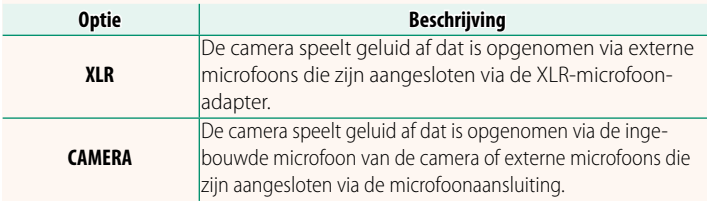

## <span id="page-8-0"></span>**AFDRUK. instax PRINTER Ver. 2.10**

Foto's kunnen worden afgedrukt met optionele printers in de instax Link en instax SHARE serie. De printer moet eerst worden gekoppeld aan de camera met D **VERBINDING INSTELLING** > **instax PRINTERINSTELLING**.

#### **instax Link serie-printers**

**Foto's afdrukken**

- **1** Schakel de printer in.
- **2** Selecteer **AFDRUK. instax PRINTER** in het weergavemenu, markeer vervolgens **instax Bluetooth-VERB.** en druk op **MENU/OK**.
- **3** De camera zal verbinding maken met de printer.

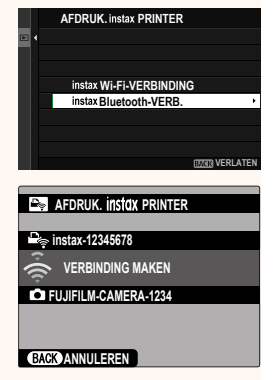

**4** Gebruik de scherpstellingstok (scherpstelhendel) om de foto weer te geven die u wilt uitprinten en druk vervolgens op **MENU/OK**.

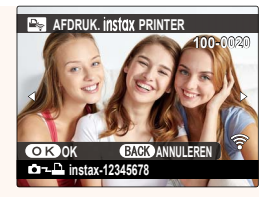

- N• Foto's die zijn gemaakt met andere camera's kunnen niet worden afgedrukt.
	- Foto's worden bijgesneden en afgedrukt op een formaat dat automatisch door de printer wordt geselecteerd en daardoor verschijnen niet alle foto's op de afgedrukte kopie.
	- Bij gebruik van instax WIDE film kunt u de uitsnede kiezen voordat u foto's afdrukt die zijn gemaakt met een andere optie dan

 $\blacksquare$  3: 2,  $\blacksquare$  3: 2, of  $\blacksquare$  3: 2 geselecteerd voor  $\blacksquare$  **INSTELLINGEN BEELDKWALITEIT** > **BEELDGROOTTE**.

• De schermen kunnen variëren afhankelijk van de printer die is aangesloten.

#### **5** De foto wordt naar de printer gestuurd en het afdrukken start.

 $\Omega$  De camera kan geen verbinding maken met een smartphone wanneer hij is aangesloten op een printer.

#### **instax Beeldkwaliteitsmodus**

Naast de bestaande "Modus instax-Natural" biedt het item **instax BEELDKWALITEITSMODUS** in het menu **instax PRINTERINSTELLING** een "Modus instax-Rich" met levendige kleuren voor instax Link WIDE printers.

NDeze opties zijn ook beschikbaar wanneer de camera op de printer is aangesloten.

#### **instax SHARE serie-printers**

- **1** Schakel de printer in.
- **2** Selecteer **AFDRUK. instax PRINTER** in het weergavemenu, markeer vervolgens **instax Wi-Fi-VERBINDING** en druk op **MENU/OK**.
- **3** De camera zal verbinding maken met de printer.

**4** Gebruik de scherpstellingstok (scherpstelhendel) om de foto weer te geven die u wilt uitprinten en druk vervolgens op **MENU/OK**.

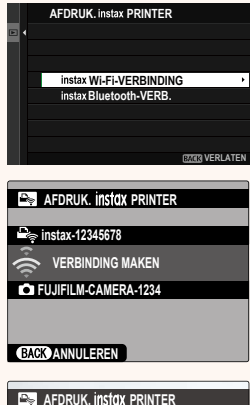

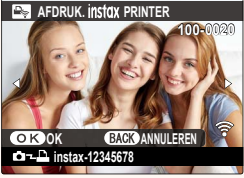

- N• Foto's die zijn gemaakt met andere camera's kunnen niet worden afgedrukt.
	- Foto's worden bijgesneden en afgedrukt op een formaat dat automatisch door de printer wordt geselecteerd en daardoor verschijnen niet alle foto's op de afgedrukte kopie.
	- Bij gebruik van instax SQUARE film kunt u de uitsnede kiezen voordat u foto's afdrukt die zijn gemaakt met een andere optie dan **1: 1. M 1: 1. of**  $\blacksquare$  **1: 1** geselecteerd voor  $\blacksquare$  INSTELLINGEN **BEELDKWALITEIT** > **BEELDGROOTTE**.
	- De schermen kunnen variëren afhankelijk van de printer die is aangesloten.
- **5** De foto wordt naar de printer gestuurd en het afdrukken start.

## 8

#### <span id="page-11-0"></span>**instax PRINTERINSTELLING Ver. 2.10 Een verbinding tot stand brengen**

Pas instellingen aan voor aansluiting op optionele Fujifilm printers in de instax Link en instax SHARE serie.

#### **instax Link serie-printers**

- **1** Selecteer D**VERBINDING INSTELLING** > **instax PRINTERINSTELLING** > **VERB.INST. instax PRNTR**, markeer vervolgens **instax Bluetooth-VERB.** en druk op **MENU/OK**.
	- NControleer, voordat u verbinding maakt met een instax mini Link printer, of de printerfirmwareversie "0104" of hoger is. U kunt de firmwareversie bekijken en de printerfirmware bijwerken vanuit de instax mini Link app. Voor meer informatie, zie "Q. I want to update to the latest firmware" in de onderstaande link.

*https://instax.com/mini\_link/en/support/faq/*

- **2** Markeer **KOPPELREGISTRATIE**, druk op **MENU/OK** en schakel vervolgens de printer in om de koppeling te starten.
	- N• Om koppelingsgegevens te wissen voor printers waarmee de camera momenteel is gekoppeld, selecteert u **KOPPELREG; VERWIJDEREN**.
		- Om gegevens weer te geven voor printers waarmee de camera momenteel is gekoppeld, selecteert u **KOPPELINFORMATIE**.

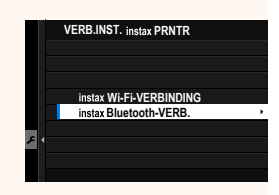

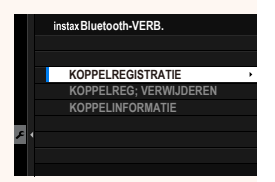

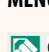

**3** Om het koppelingsproces te voltooien, drukt u op **MENU/OK** op het koppelingsscherm.

#### **instax SHARE serie-printers**

Selecteer D**VERBINDING INSTELLING** > **instax PRINTERINSTELLING** > **VERB. INST. instax PRNTR**, markeer vervolgens **instax Wi-Fi-VERBINDING**, druk op **MENU/OK** en voer de SSID en het wachtwoord van de printer in.

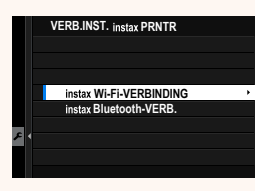

#### **De printernaam (SSID) en het wachtwoord**

De printernaam (SSID) kan worden gevonden op de onderkant van de printer; het standaardwachtwoord is "1111". Als u al een ander wachtwoord heeft gekozen om af te drukken vanaf een smartphone, voer dat wachtwoord dan in.

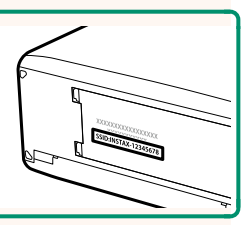

#### <span id="page-13-0"></span>**do GEBIEDINSTELLING Wer. 3.00**

Pas de instellingen voor uw huidige tijdzone aan.

#### **GEBIEDINSTELLING**

Kies uw tijdzone op een kaart.

### **ZOMERTIJD**

Schakel zomertijd in of uit.

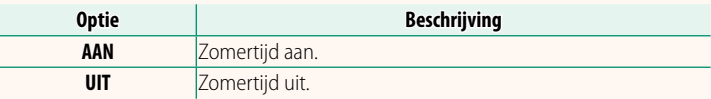

#### **TIJDVERSCHIL Ver. 3.00**

Zet de camera meteen van uw eigen tijdzone over op de plaatselijke tijd van uw bestemming gedurende het reizen. Om het verschil tussen uw lokale tijdzone en tijdzone thuis te specificeren:

**OGEBIEDINSTELLING** om uw eigen tijdzone te kiezen voordat u een lokale tijdzone selecteert met + LOKAAL.

- **1** Markeer  $\bigoplus$  **LOKAAL** en druk op **MENU/OK**.
- **2** Gebruik de scherpstelstick (scherpstelhendel) om de lokale tijdzone te kiezen. Druk op **MENU/OK** als de instellingen zijn voltooid.

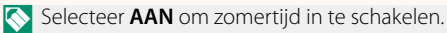

Om de klok van de camera op lokale tijd in te stellen, markeer g **LOKAAL** en druk op **MENU/OK**. Om de klok van de camera in te stellen op de tijd van uw eigen tijdzone, selecteer  $\triangle$  THUIS.

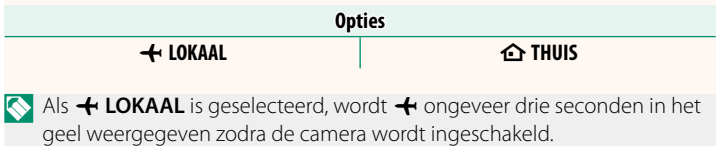

<span id="page-14-0"></span>**RESET Ver. 3.00** 

Zet de opname-opties of de opties van het instellingenmenu terug naar de standaardwaarden.

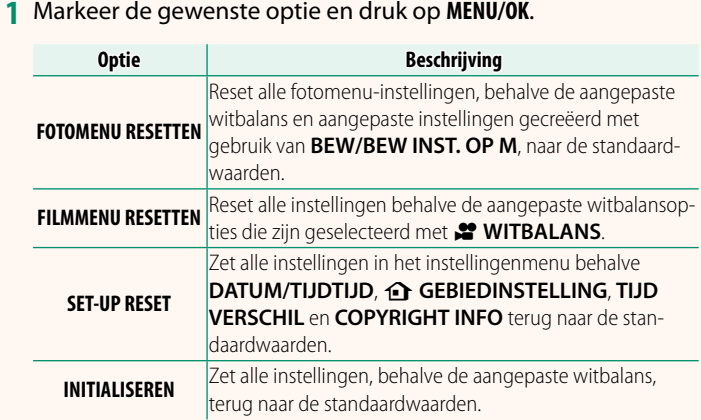

**2** Er wordt een bevestigingsvenster weergegeven. Markeer **OK** en druk op **MENU/OK**.

#### <span id="page-14-1"></span>**LOCATIE-INFO Ver. 3.00**

Selecteer **AAN** om locatiegegevens gedownload van een smartphone weer te geven.

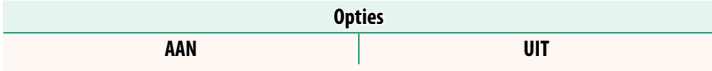

#### <span id="page-15-0"></span>**A** ISO KNOP INSTELLING Ver. 3.00

Kies de functie die wordt uitgevoerd door de **ISO**-knop tijdens afspelen.

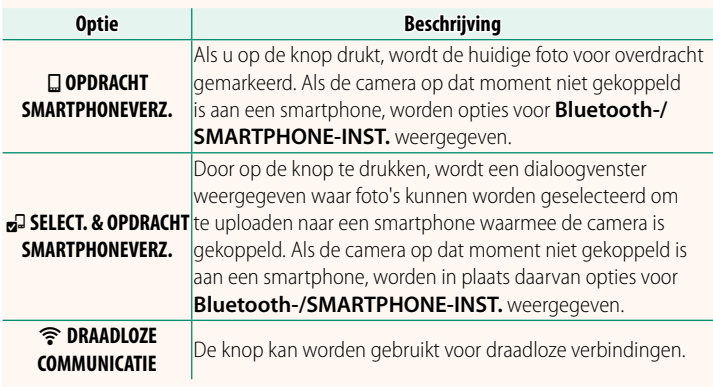

#### **GEOTAGGING CONSUMING WAS SERVED ASSOCIATED FOR A SUBSIDIARY OF A SUBSIDIARY OF A SUBSIDIARY OF A SUBSIDIARY OF A SUBSIDIARY OF A SUBSIDIARY OF A SUBSIDIARY OF A SUBSIDIARY OF A SUBSIDIARY OF A SUBSIDIARY OF A SUBSIDIARY O**

Als **AAN** is geselecteerd, worden locatiegegevens gedownload via een smartphone ingesloten in de foto's terwijl ze worden gemaakt.

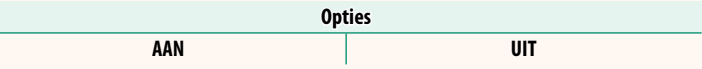

#### <span id="page-16-2"></span><span id="page-16-0"></span>**INSTELLING POWERZOOMLENS-FUNCTIE (Fn) Ver. 2.50**

Kies de functies die worden vervuld door de functieknoppen die beschikbaar zijn op sommige powerzoomlenzen.

#### **ZOOM-/SCHERPSTELINSTELLING LENS Ver. 2.50**

<span id="page-16-1"></span>Pas instellingen aan voor compatibele lenzen met scherpstelringen of powerzoom.

#### **DRAAIEN SCHERPSTELRING**

Kies de richting waarin de scherpstelring moet worden gedraaid om de scherpstelafstand te vergroten.

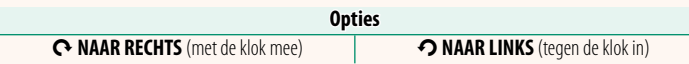

#### **BEDIENING FOCUSRING**

Kies hoe de camera de scherpstelling aanpast in reactie op bewegingen van de scherpstelring.

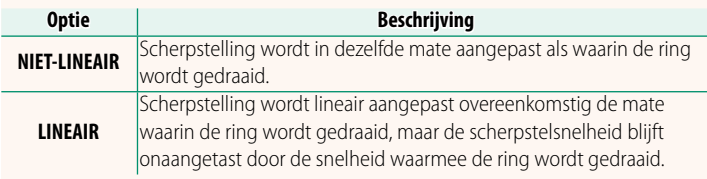

### **FEE CONSTANTE SNELHEID SCHERPSTELLEN (Fn)**

Kies de snelheid waarbij de scherpstelafstand verandert wanneer deze wordt aangepast met behulp van functieknoppen tijdens handmatige scherpstelling met compatibele powerzoomlenzen. Hoe hoger het getal, hoe hoger de snelheid.

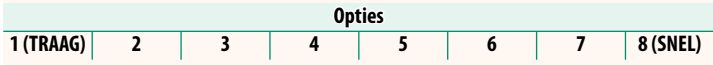

### **CONSTANTE SNELHEID ZOOM (Fn)**

Kies de snelheid waarmee compatibele powerzoomlenzen kunnen worden in- of uitgezoomd met behulp van de functieknoppen. Hoe hoger het getal, hoe hoger de snelheid.

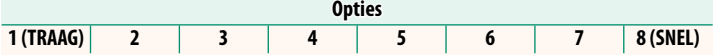

#### **WERKING CONST. SNELH. ZOOM/SCHERPSTEL. (Fn)**

Kies of de functieknoppen op compatibele powerzoomlenzen slechts één keer hoeven te worden ingedrukt om de powerscherpstelling of powerzoom te starten en te stoppen.

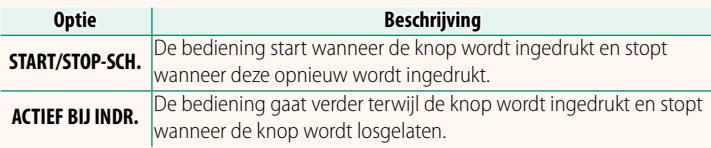

### **DRAAIEN ZOOMRING**

Kies of u de rotatie van de zoomring op compatibele powerzoomlenzen wilt omkeren.

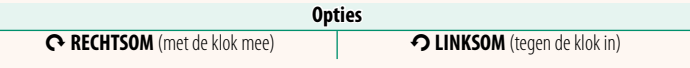

### **ZOOM/SCHERPSTEL-REGELRING**

Kies de functie die wordt vervuld door de zoom/scherpstel-regelring op compatibele powerzoomlenzen.

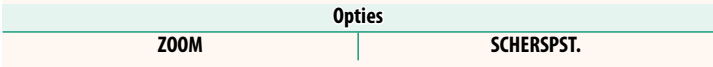

### <span id="page-18-0"></span>**TOUCH SCREEN INSTELLINGEN** Ver. 2.50

Schakel de touchscreenbediening in of uit.

#### **EXAMPLE INSTELL. AANRAAKSCHERM**

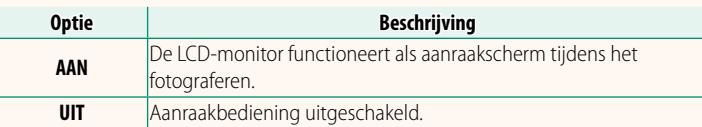

#### **x** INSTELLING DUBBELTIKKEN

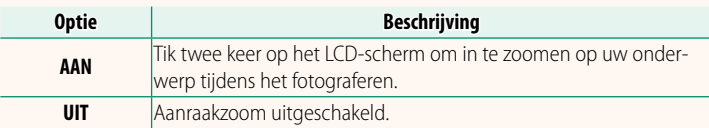

#### **CO** AANRAAKFUNCTIE

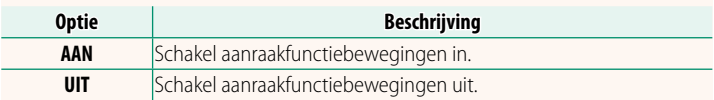

#### **AANRAAKZOOM**

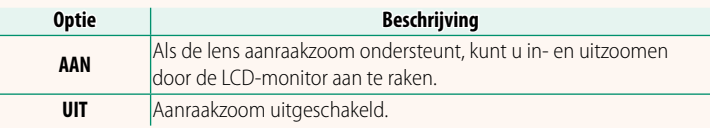

#### **B** INSTELL. AANRAAKSCHERM

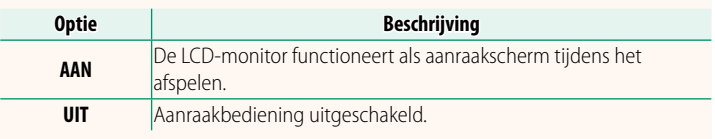

#### **EVF TOUCHSCREENGEBD INST.**

Selecteer het gebied van de LCD-monitor dat wordt gebruikt voor aanraakbedieningen terwijl de zoeker actief is. Het gebied dat wordt gebruikt voor de aanraakbedieningen kan worden geselecteerd uit:

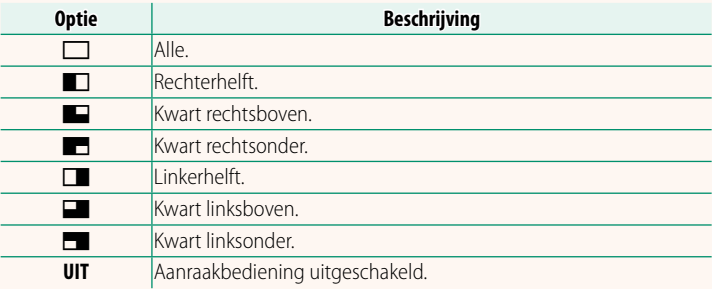

#### <span id="page-20-0"></span>**VERGREND. Ver. 2.00**

Vergrendel geselecteerde bedieningen om onbedoelde werking te voorkomen.

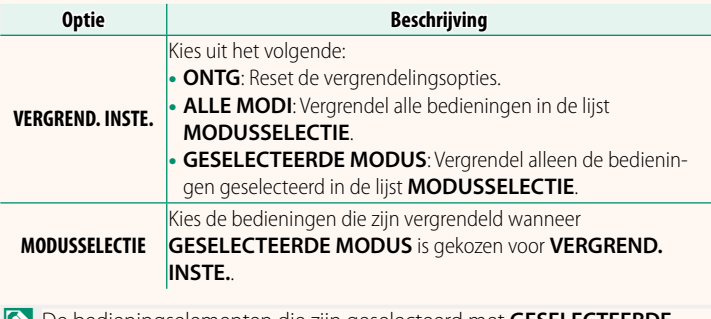

NDe bedieningselementen die zijn geselecteerd met **GESELECTEERDE MODUS** kunnen op elk moment tijdens het opnemen worden vergrendeld door **MENU/OK** ingedrukt te houden. Houd de knop opnieuw ingedrukt om de bedieningselementen te ontgrendelen.

### <span id="page-21-1"></span><span id="page-21-0"></span>**Bluetooth-/SMARTPHONE-INST. Ver. 3.00**

#### Pas Bluetooth instellingen aan.

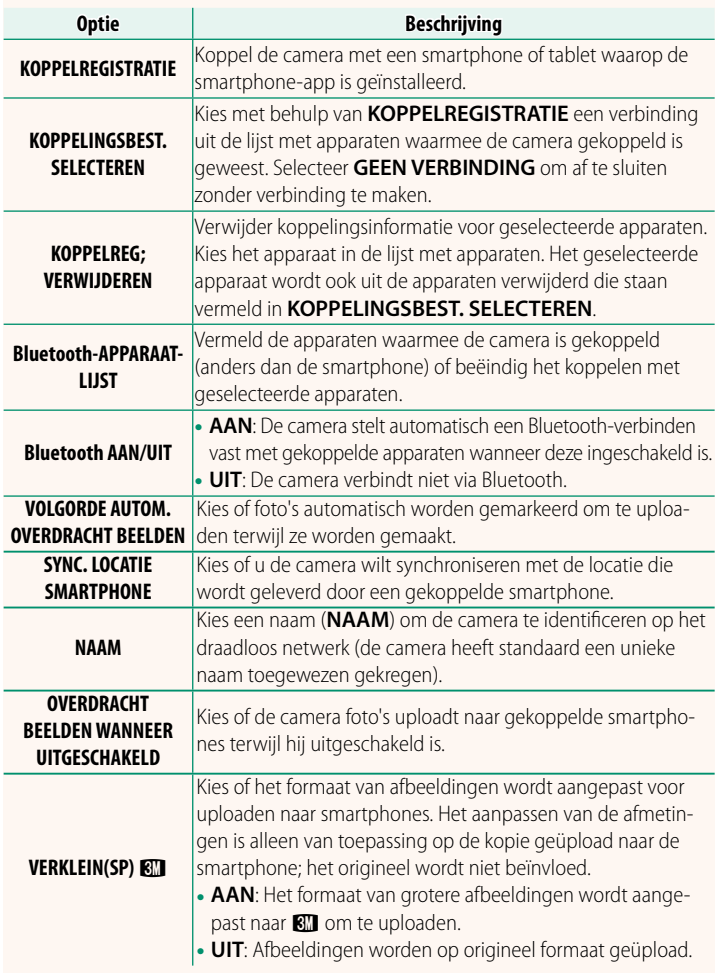

- N• Zorg ervoor dat uw smartphone de nieuwste versie van de toepasselijke smartphone-app gebruikt. Verschillende besturingssystemen gebruiken verschillende apps; ga voor meer informatie naar: *https://app.fujifilm-dsc.com/*
	- Foto's worden geüpload tijdens opname en weergave en terwijl de camera uitgeschakeld is als **AAN** is geselecteerd voor zowel **Bluetooth AAN/UIT** en **VOLGORDE AUTOM. OVERDRACHT BEELDEN** of als beelden momenteel zijn geselecteerd om te uploaden met de optie **OPDRACHT BEELDOVERDRACHT** in het afspeelmenu.
	- De cameraklok wordt automatisch ingesteld op de tijd die wordt aangegeven door gekoppelde smartphones wanneer de app wordt gestart.

#### <span id="page-23-0"></span>**NETWERKINSTELLING Ver. 2.00**

#### Pas de instellingen aan voor verbinding met draadloze netwerken.

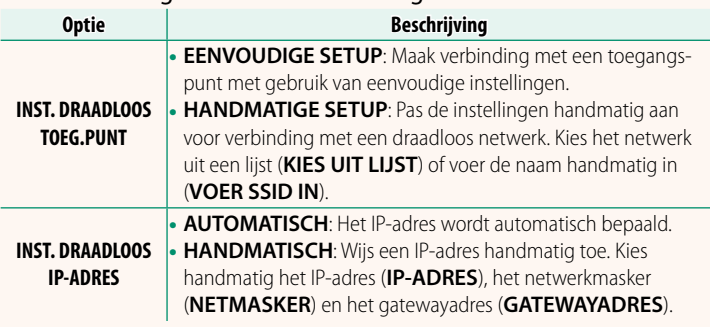

#### **INFORMATIE Ver. 2.00**

<span id="page-23-1"></span>Bekijk de IP-adressen van de MAC, Bluetooth en het draadloze netwerk van de camera.

### <span id="page-24-0"></span>**VERBINDINGSMODUS Ver. 2.00**

#### Pas instellingen aan voor verbinding met externe apparaten.

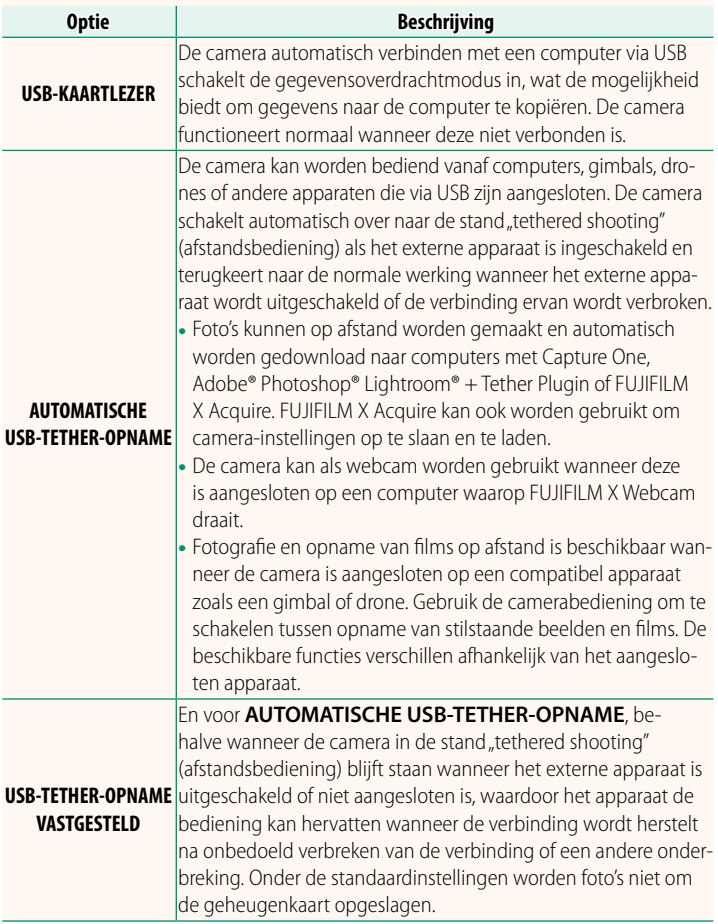

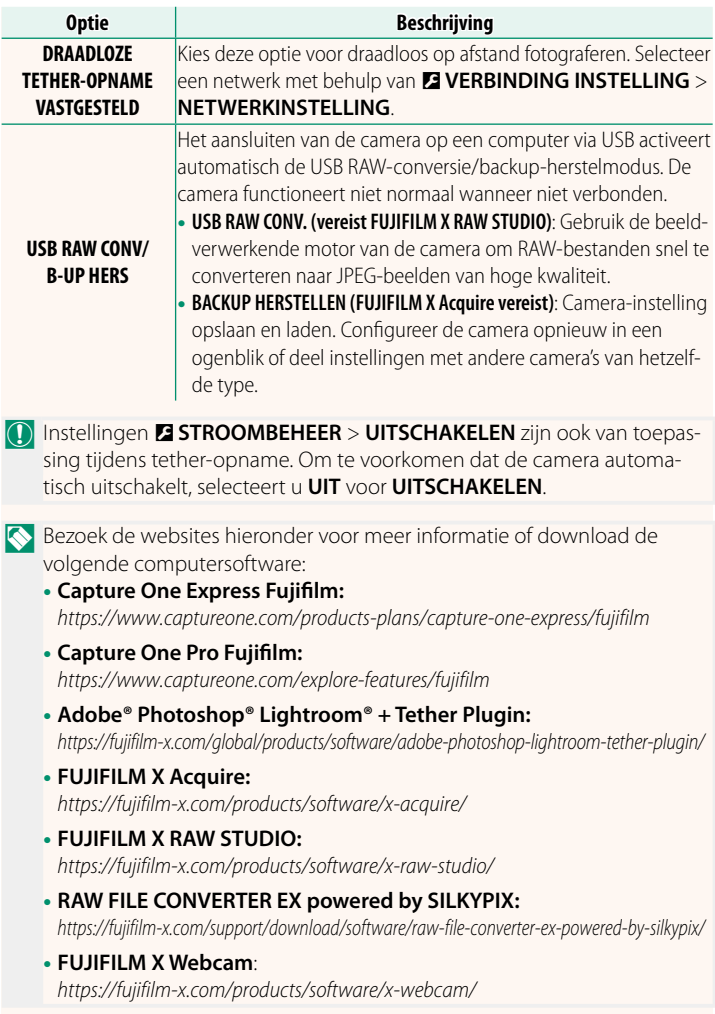

#### <span id="page-26-0"></span>**De functieknoppen Ver. 2.50**

#### **Rollen toewijzen aan de functieknoppen**

De functies vervuld door de functieknoppen kunnen worden geselecteerd met behulp van de D **TOETS-/ SCHIJFINSTELLINGEN** > **FUNCTIE-INS. (Fn)**-optie in het instellingenmenu.

- BEELDGROOTTE
- **BEELDKWALITEIT**
- RAW
- FILMSIMULATIE
- KORREL FEFFCT
- CHROOM KLEUREFFECT
- KLEUR CHROOM FX BLAUW
- DYNAMISCH BEREIK
- PRIORITEIT D-BEREIK
- WITBAI ANS
- ZUIVERHEID
- SCHERPSTELGEBIED
- SCHERPSTELLOEP
- SCHERPSTELMODUS
- SCHERPSTELLING
- AF-C AANGEPASTE INSTELL.
- GEZICHTSHERKEN. AAN/UIT
- BEGRENZER AF-BEREIK
- VERGR SCHERPST.CONTROLE
- SPORTZOEKERMODUS
- $\cdot$  PRE-OPNAME ES $\overline{AB}$
- **7FI FONTSPANNER**
- AF-REEKS INSTELLING
- INSTELLING FOCUS BKT
- LICHTMEETSYSTEEM
- SLUITERTYPE
- FLIKKERVERMINDERING
- $\cdot$  ISO
- IS MODE
- DRAADLS COMMUNICT
- FLITSCOMPENSATIE
- FLASHEUNCTIF-INSTELLING
- TTI -VERGRENDELING
- MODELING FLASH
- STOPPEN VIDEO-OPNAME
- FULL HD HOGESNELHEIDSOPN
- VERGR. BIJSN. FILM REP. CROP.
- **P** BOOST BEELDSTABIL.MOD
- **ZEBRA-INSTELLING**
- AANP. INTERN/EXTERN MIC.-NIVEAU
- 4kan AUDIOWEERGAVE
- $\bullet$  GEOPT. FILMBEDIEN.  $\bigcirc$  L
- VIEW MODE-INSTELLING
- VOORB DIEPTESCH
- PRVW BELICH/WITBAL ANS HANDM. MODUS
- NATUURLIJKE LIVE-WEERGAVE
- HISTOGRAM
- FLEKTR WATERPAS
- GROTE INDICAT.-MODUS
- F-Log WEERGAVEHULP
- **700M/SCHERPSTEL-REGELRING**
- CONSTANTE SNELHEID ZOOM (T)
- CONSTANTE SNELHEID ZOOM (W)
- **EF CONST. SNELH. SCHERPST. (N)**
- **ET CONST. SNELH. SCHERPST. (F)**
- ALLEEN AF-VERGRENDELING
- ALLEEN AF-VERGRENDELING
- AE/AF-VERGRENDELING
- AF-AAN
- ALLEENAWB-VERGRENDELING
- VERGREND. INSTE.
- PRESTATIE
- AUTO BEELDOVERDRACHT
	- KOPPELINGSBEST. SELECTEREN
	- Bluetooth AAN/UIT
	- SNELMENU
- PLAYBACK
	- GEEN

NVoor het uitschakelen van de functieknop, kies **GEEN**.

#### <span id="page-28-0"></span>**Aanraakfunctiegebaren Ver. 2.50**

#### **Rollen toewijzen aan aanraakfunctiegebaren**

De functies vervuld door de aanraakfunctiegebaren kunnen worden geselecteerd met behulp van de D **TOETS-/ SCHIJFINSTELLINGEN** > **FUNCTIE-INS. (Fn)**-optie in het instellingenmenu.

- BEELDGROOTTE
- **BEELDKWALITEIT**
- RAW
- FILMSIMULATIE
- KORREL FFFFCT
- CHROOM KLEUREFFECT
- KLEUR CHROOM EX BLAUW
- DYNAMISCH BEREIK
- PRIORITEIT D-BEREIK
- WITBALANS
- **7I IIVERHEID**
- SCHERPSTELGEBIED
- SCHERPSTELLOEP
- SCHERPSTELMODUS
- SCHERPSTELLING
- AF-C AANGEPASTE INSTELL
- GEZICHTSHERKEN. AAN/UIT
- BEGRENZER AF-BEREIK
- VERGR SCHERPST.CONTROLE
- SPORTZOEKERMODUS
- $\cdot$  PRE-OPNAME  $FS$
- **7FLFONTSPANNER**
- AF-REEKS INSTELLING
- INSTELLING FOCUS BKT
- LICHTMEETSYSTEEM
- SLUITERTYPE
- FLIKKERVERMINDERING
- $\cdot$  ISO
- IS MODE
- DRAADLS COMMUNICT
- FI ITSCOMPENSATIE
- FLASHEUNCTIF-INSTELLING
- TTL-VERGRENDELING
- MODELING ELASH
- FULL HD HOGESNELHEIDSOPN.
- VERGR. BIJSN. FILM REP. CROP.
- **BOOST BEELDSTABIL MOD**
- **ZEBRA-INSTELLING**
- AANP INTERN/FXTERN MIC-NIVEAU
- 4kan AUDIOWEERGAVE
- $\bullet$  GEOPT. FILMBEDIEN.  $\bigcirc$
- VIEW MODE-INSTELLING
- VOORB DIEPTESCH
- PRVW BELICH/WITBALANS HANDM. MODUS
- NATUURLIJKE LIVE-WEERGAVE
- HISTOGRAM
- FLEKTR. WATERPAS
- GROTE INDICAT.-MODUS
- F-Log WEERGAVEHULP
- **ZOOM/SCHERPSTEL-REGELRING**
- VERGREND. INSTE.
- PRESTATIE
- AUTO BEELDOVERDRACHT
- KOPPELINGSBEST. SELECTEREN
- Bluetooth AAN/UIT
- SNELMENU
- PLAYBACK
- GEEN

**Kies GEEN** om aanraakfunctiegebaren uit te schakelen.

#### **Lensfunctieknoppen** Ver. 2.50

Kies de functies die worden vervuld door de functieknoppen op de lens (waar van toepassing).

#### **Standaardinstellingen lensfunctieknop**

<span id="page-29-0"></span>De standaardtoewijzingen zijn:

NEen XF18-120mmF4 LM PZ WR-lens wordt hier gebruikt ter illustratie.

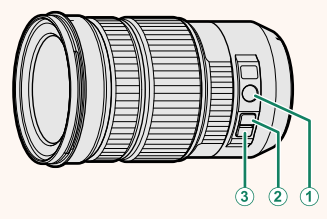

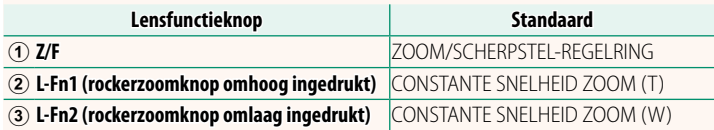

#### **Rollen toewijzen aan de lensfunctieknoppen**

De functies vervuld door de lensfunctieknoppen kunnen worden geselecteerd met behulp van de D **TOETS-/ SCHIJFINSTELLINGEN** > **INSTELLING POWERZOOMLENS-FUNCTIE (Fn)**-optie in het instellingenmenu.

- BEELDGROOTTE
- **BEELDKWALITEIT**
- RAW
- FILMSIMULATIE
- KORRELEFFECT
- CHROOM KLEUREFFECT
- KLEUR CHROOM FX BLAUW
- DYNAMISCH BEREIK
- PRIORITEIT D-BEREIK
- WITBAI ANS
- ZUIVERHEID
- SCHERPSTELGEBIED
- SCHERPSTELLOEP
- SCHERPSTELMODUS
- SCHERPSTELLING
- AF-C AANGEPASTE INSTELL
- GEZICHTSHERKEN. AAN/UIT
- BEGRENZER AF-BEREIK
- VERGR SCHERPST.CONTROLE
- SPORTZOEKERMODUS
- $\cdot$  PRE-OPNAME ES $\overline{AB}$
- **7FI FONTSPANNER**
- AF-REEKS INSTELLING
- INSTELLING FOCUS BKT
- LICHTMEETSYSTEEM
- SLUITERTYPE
- FLIKKERVERMINDERING
- $\cdot$  ISO
- IS MODE
- DRAADLS COMMUNICT
- FLITSCOMPENSATIE
- FLASHELINCTIF-INSTELLING
- TTL-VERGRENDELING
- MODELING FLASH
- STOPPEN VIDEO-OPNAME
- FULL HD HOGESNELHEIDSOPN
- VERGR. BIJSN. FILM REP. CROP.
- **P** BOOST BEELDSTABIL.MOD
- **ZEBRA-INSTELLING**
- AANP. INTERN/EXTERN MIC.-NIVEAU
- 4kan AUDIOWEERGAVE
- $\bullet$  GEOPT. FILMBEDIEN.  $\bullet$
- VIEW MODE-INSTELLING
- VOORB DIEPTESCH
- PRVW BELICH/WITBALANS HANDM. **MODUS**
- NATUURLIJKE LIVE-WEERGAVE
- HISTOGRAM
- FLEKTR WATERPAS
- GROTE INDICAT-MODUS
- F-Log WEERGAVEHULP
- ZOOM/SCHERPSTEL-REGELRING
- CONSTANTE SNELHEID ZOOM (T)
- CONSTANTE SNELHEID ZOOM (W) AUTO BEELDOVERDRACHT
- **ET CONST. SNELH. SCHERPST. (N)**
- $\bullet$   $\overline{\mathbf{M}}$  CONST. SNELH. SCHERPST. (F)
- ALLEEN AE-VERGRENDELING
- ALLEEN AF-VERGRENDELING
- AF/AF-VERGRENDELING
- AF-AAN
- ALL FENAWB-VERGRENDELING
- VERGREND. INSTE
- PRESTATIE
	-
	- KOPPELINGSBEST. SELECTEREN
	- Bluetooth AAN/UIT
	- SNELMENU
- PLAYBACK
	- GEEN
- N• Voor het uitschakelen van de functieknop, kies **GEEN**.
	- Geselecteerde functievergrendeling is niet beschikbaar wanneer **CONSTANTE SNELHEID ZOOM (T)** of **CONSTANTE SNELHEID ZOOM (W)** is toegewezen aan een lensfunctieknop.

#### <span id="page-32-0"></span>**Powerzoomlenzen verwaardige verwaardige verwaardige verwaardige verwaardige verwaardige verwaardige verwaardige**

### Zoom kan worden aangepast op powerzoomlenzen met de zoom/scherpstel-regelring, zoomknop of zoomring.

- $\Omega$  Als u de zoom aanpast terwijl de lens nat is, kan er gemakkelijker water in de lens komen. Maak de lens droog alvorens de zoom aan te passen.
- NEen XF18-120mmF4 LM PZ WR-lens wordt hier gebruikt ter illustratie.

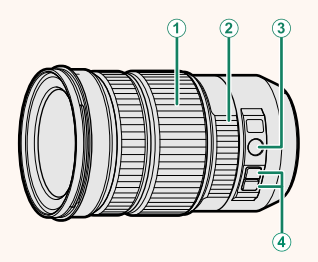

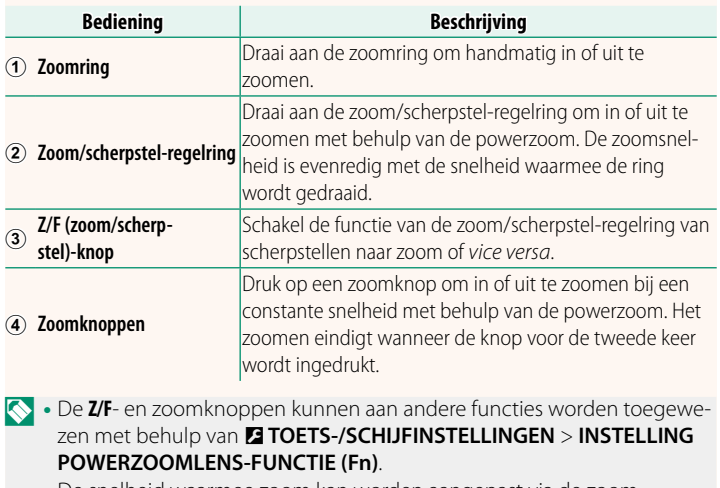

• De snelheid waarmee zoom kan worden aangepast via de zoomknoppen kan worden gekozen met behulp van **DITOETS-/ SCHIJFINSTELLINGEN** > **ZOOM-/SCHERPSTELINSTELLING LENS**.

#### <span id="page-33-0"></span>**Verbinding maken met smartphones** Ver. 3.00

Verkrijg toegang tot draadloze netwerken en maak verbinding met computers, smartphones of tablets. Voor meer informatie, bezoek:

*http://fujifilm-dsc.com/wifi/*

#### **Smartphones en tablets**

#### **Smartphone-apps installeren**

Voordat u een verbinding tussen de smartphone en de camera tot stand brengt, moet u ten minste één speciale smartphone-app installeren. Bezoek de volgende website en installeer de gewenste toepassingen op uw telefoon.

*https://app.fujifilm-dsc.com/*

NDe beschikbare toepassingen variëren afhankelijk van het besturingssysteem van de smartphone.

#### **Verbinding maken met een smartphone**

formatie wordt weergegeven.

Koppel de camera met de smartphone en maak verbinding via Bluetooth®.

NU kunt ook direct naar stap 3 gaan door de knop **DISP/BACK** ingedrukt te houden tijdens de weergave.

**1** Druk op **DISP/BACK** terwijl opname-in-

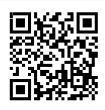

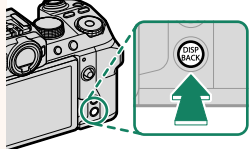

**2** Markeer **Bluetooth** en druk op **MENU/OK**. **Bluetooth**

**3** Markeer **KOPPELEN** en druk op **MENU/OK**.

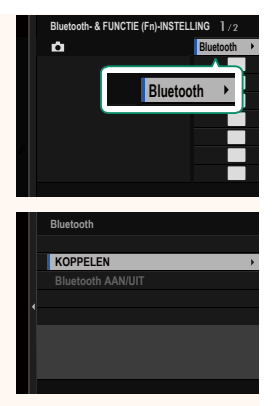

**4** Start de app op de smartphone en koppel de smartphone met de camera.

Meer informatie is beschikbaar op de volgende website: *https://app.fujifilm-dsc.com/*

Wanneer het koppelen is voltooid, maken de camera en smartphone automatisch verbinding via Bluetooth. Er verschijnen een smartphonepictogram en een wit Bluetooth-pictogram in het camerascherm wanneer een verbinding tot stand is gebracht.

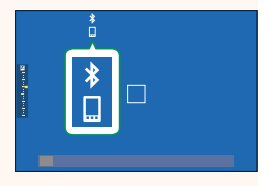

- N• Zodra de apparaten zijn gekoppeld, maakt de smartphone automatisch verbinding met de camera wanneer de toepassing wordt gestart.
	- Door Bluetooth uit te schakelen wanneer de camera niet met een smartphone verbonden is, raakt de accu minder snel leeg.

#### **De smartphone-app gebruiken**

Lees dit gedeelte voor informatie over de opties voor het downloaden van foto's naar uw smartphone met behulp van de smartphone-app.

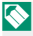

NVoordat u verder gaat, selecteert u **AAN** voor **Bluetooth-/ SMARTPHONE-INST.** > **Bluetooth AAN/UIT**.

#### **Foto's selecteren en downloaden met de smartphone-app**

U kunt geselecteerde foto's downloaden naar een smartphone met behulp van de smartphone-app.

NMeer informatie is beschikbaar via de volgende website:

*https://app.fujifilm-dsc.com/*

#### **Foto's uploaden terwijl ze worden gemaakt**

Foto's gemaakt met AAN geselecteerd voor **D** VERBINDING **INSTELLING** > **Bluetooth-/SMARTPHONE-INST.** > **VOLGORDE AUTOM. OVERDRACHT BEELDEN** worden automatisch gemarkeerd om te uploaden naar het gekoppelde apparaat.

- N• Als **AAN** is geselecteerd voor zowel **Bluetooth-/SMARTPHONE-INST.** > **Bluetooth AAN/UIT** als **OVERDRACHT BEELDEN WANNEER UITGESCHAKELD** in het menu **D** VERBINDING INSTELLING wordt het uploaden naar het gekoppelde apparaat voortgezet, zelfs als de camera is uitgeschakeld.
	- Door het selecteren van AAN voor **De VERBINDING INSTELLING Bluetooth-/SMARTPHONE-INST. > VERKLEIN(SP) <a>Bluetooth-/SMARTPHONE-INST. > VERKLEIN(SP)<br/>
	Bluetooth**sie ingeschakeld, waardoor de bestandsgrootte voor uploaden wordt verkleind.

#### **Foto's selecteren om te uploaden in het afspeelmenu**

Gebruik **OPDRACHT BEELDOVERDRACHT** > **FRAMES SELECTEREN** om foto's te selecteren om te uploaden naar een gekoppelde smartphone of tablet via Bluetooth®.

#### **Foto's naar een computer kopiëren: PC AutoSave**

Installeer de meest recente versie van FUJIFILM PC AutoSave op uw computer om foto's te uploaden van de camera via draadloze netwerken (wifi).

#### **FUJIFILM PC AutoSave**

Voor downloads en andere informatie bezoekt u:  *http://app.fujifilm-dsc.com/en/pc\_autosave/*

#### **Computers: Draadloze verbindingen**

U kunt foto's uploaden van de camera met de optie **PC AUTO. OPSLAAN** in het afspeelmenu.

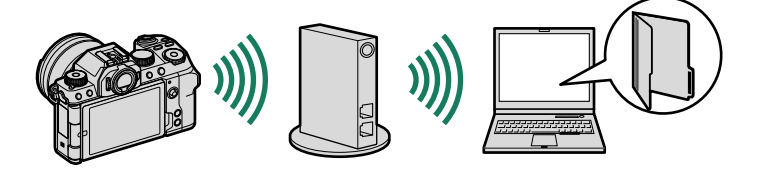

een richtgetal van 50 (ISO 100, m) en ondersteunt FP (synchronisatie met hoge snelheid), waardoor deze gebruikt kan worden bij sluitertijden hoger dan de flitssynchronisatiesnelheid. Met ondersteuning voor de optionele EF-BP1 accu en Fujifilm optische draadloze flitserregeling, kan het worden gebruikt als een commander of flitser op afstand voor draadloze flitsfotografie op afstand.

<span id="page-37-0"></span>**EF-X500**: In aanvulling op handmatige en TTL-flitserregeling heeft deze klikbare flitser

**EF-BP1**: Een accu voor EF-X500-flitsers. Neemt maximaal 8 AA-batterijen in beslag.

**EF-60**: In aanvulling op handmatige en TTL-flitserregeling heeft deze klikbare flitser een richtgetal van 60 (ISO 100, m) en ondersteunt FP (synchronisatie met hoge snelheid), waardoor deze gebruikt kan worden bij sluitertijden hoger dan de flitssynchronisatiesnelheid. Hij kan ook worden gebruikt als flitser op afstand onder besturing van een optionele EF-W1-draadloze commander.

**EF-42**: Deze clip-on flitser beschikt over een richtgetal van 42 (ISO 100, m) en ondersteunt handmatige en TTL-flitserregeling.

**EF-X20**: Deze clip-on flitser beschikt over een richtgetal van 20 (ISO 100, m) en ondersteunt handmatige en TTL-flitserregeling.

**EF-20**: Deze clip-on flitser beschikt over een richtgetal van 20 (ISO 100, m) en ondersteunt TTL-flitserregeling (handmatige flitserregeling wordt niet ondersteund).

**EF-W1**: Met ondersteuning voor de NAS \* draadloze communicatiestandaard ontwikkeld door Nissin Japan kan deze commander voor draadloze flitsers worden gebruikt met optionele EF-60 klikbare flitsers en andere NAS-conforme apparaten. \* NAS is een geregistreerd handelsmerk van Nissin Japan Ltd.

#### **Handgrepen van het statief van het**

**TG-BT1**: Neem filmpjes op, maak foto's of pas zoom aan op compatibele powerzoomlenzen terwijl u deze Bluetooth-statiefgreep vasthoudt.

#### **Handgreepriemen**

**GB-001**: Verbetert de grip. Combineer met een handgreep voor veiliger hanteren.

#### **Smartphoneprinters**

**instax SHARE serie-printers**: Aan te sluiten via draadloos LAN om foto's te kunnen afdrukken op instax film.

**instax Link serie-printers**: Als hij verbonden is met een via Bluetooth gekoppeld apparaat kan deze printer worden gebruikt om foto's snel en eenvoudig af te drukken op instax film.

## **FUJIFILM**

#### **FUJIFILM Corporation**

7-3, AKASAKA 9-CHOME, MINATO-KU, TOKYO 107-0052, JAPAN

https://fujifilm-x.com

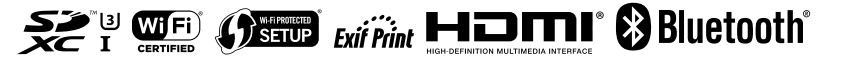